### **Bauteile**

Bauteile erzeugen, verknüpfen, verarbeiten oder speichern Daten.

Man fügt ein Bauteil zu einer Konstruktion hinzu, indem man es mit einem Mausklick aus der es enthaltenden Gruppe (Werte, Funktionen, Anzeigen usw.) auswählt und mit einem zweiten Klick auf der Konstruktions-Karte ablegt.

Bauteile können verschoben und (teilweise) in ihrer Größe verändert werden, ohne dass das Einfluss auf ihre Arbeitsweise hat.

Umbenennungen nimmt man im Kontextmenü des blauen Balkens (oben) vor. Der Name (Bezeichner) muss eindeutig sein, Großund Kleinschreibung werden unterschieden.

Weitere Eigenschaften wie der Wert von Konstanten, der Wertebereich von Schiebereglern, der Term von Funktionen, die Farbe von Graphen, die Schnittstelle (von CommSensoren) etc. können direkt (in Editierfeldern), mit Schaltern oder im Kontextmenü (Rechtsklick) geändert werden.

Ein typisches Bauteil ist die **Funktion**:

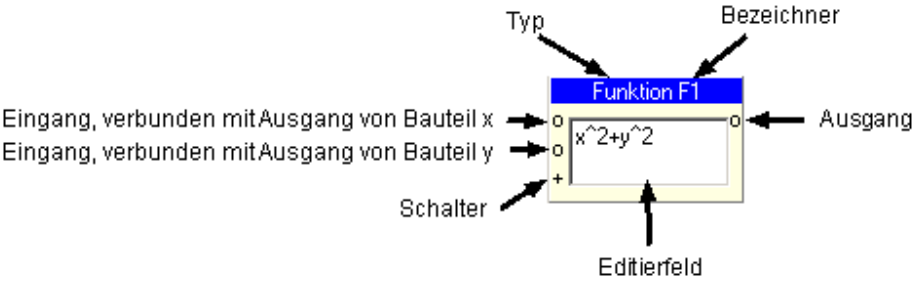

Arbeitsweise des Funktions-Bauteils: Immer wenn ein mit dem Ausgang verbundenes Bauteil den aktuellen Wert der Funktion F1 benötigt, werden die an seinen Eingängen anliegenden Werte von den damit verbundenen Bauteilen gelesen, in den Funktionsterm eingesetzt und das berechnete Ergebnis am Ausgang ausgegeben.

Bauteile haben :

- einen Typ (z.B. Funktion)
- einen Bezeichner bzw. Namen (z.B. F1)
- Eingänge auf der linken Seite: Keinen (z.B. Konstanten), einen (z.B. ZeitGraphen) oder mehrere (z.B. Operatoren)
- Ausgänge auf der rechten Seite: Keinen (z.B. Anzeigen), einen (z.B. Funktionen) oder mehrere (z.B. Aggregierer)
- manchmal ein Editierfeld (z.B. für einen Funktionsterm  $x^2+y^2$ )
- manchmal einen Schalter (z.B. zum Erzeugen neuer Funktions-Eingänge)
- manchmal einen Knopf (z.B. zum Öffnen detaillierterer Editierfenster)

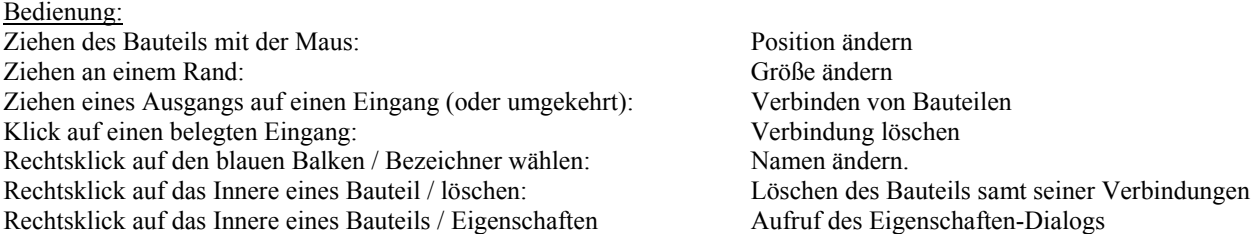

Bauteile sind (auf der Konstruktions-Karte) in folgenden Gruppen zusammengefasst.

#### **Werte**

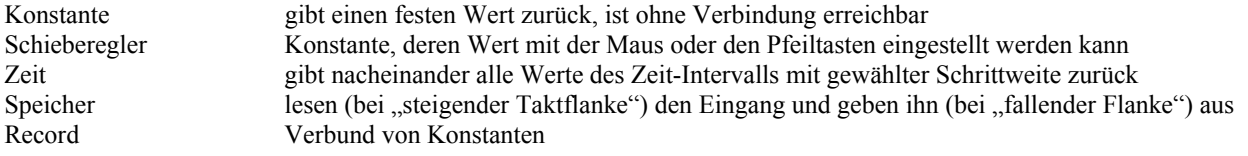

#### **Funktionen**

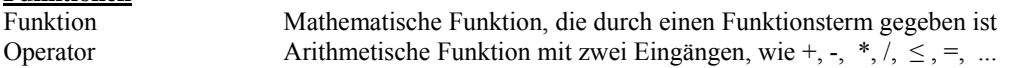

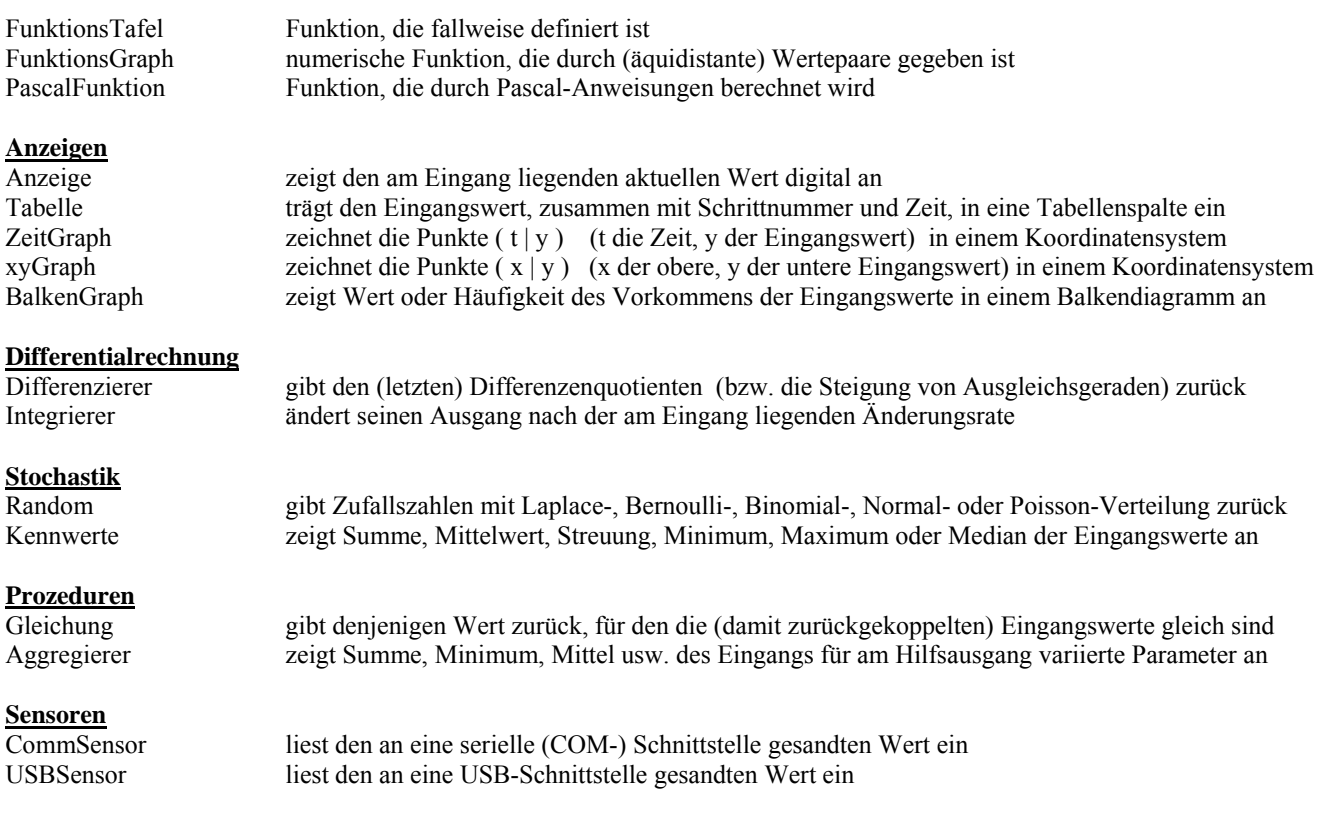

### **Bauteile der Gruppe Werte**

### **Konstanten**

![](_page_1_Picture_3.jpeg)

Konstanten liefern am Ausgang einen festen Wert (z.B. 4,6) , der im Editierfeld eingegeben wurde. Das Dezimal-Trennzeichen ist der Punkt.

Werden mehrere Werte durch Semikolon getrennt eingegeben, werden für alle diese Werte Simulationsläufe gestartet; die Zeit- und XYGraphen werden dann mit dem für sie geltenden Wert am Ende beschriftet, Tabellen erhalten neue (und beschriftete) Spalten. Besitzen mehrere Konstanten Wertelisten, werden alle Kombinationen abgearbeitet.

Als Werte sind auch Funktionsterme zulässig, sofern sie keine Variablen (d.h. ausschließlich numerische, vordefinierte oder bereits erzeugte Konstanten-Bauteile) enthalten.

Beispiele: 12 zwölf 2.3 zwei Komma drei (2,3) 2/3 zwei Drittel 2^3 dritte Potenz von 2 3°2 Quadratwurzel von 3 2°3 dritte Wurzel von 2 sqrt(5) Ouadratwurzel von 5 tan(pi/8) Tangens von  $\pi/8$  (d.h. von 22,5°)

Vordefinierte Konstanten werden mit ihrem Namen eingegeben:

- pi für die Kreiszahl  $\pi$  (3,14159...)
- e für die Eulersche Konstante (2,71828...)
- g für die Erdbeschleunigung (9,8062)

Konstanten-Bezeichner sind global gültig; sie sind z.B. in Funktions-Termen auch dann verfügbar, wenn sie nicht mit dem Funktions-Eingang verbunden sind. So können Verbindungslinien entfallen, was die Übersicht erhöht.

Í.

 $\_$  , and the set of the set of the set of the set of the set of the set of the set of the set of the set of the set of the set of the set of the set of the set of the set of the set of the set of the set of the set of th

### **Schieberegler**

![](_page_2_Picture_156.jpeg)

Ein Schieberegler ist eine Konstante, deren Wert man mit der Maus, den Pfeiltasten und den PgUp, PgDown-Tasten ändern kann.

Auf dem Bauteil selbst (links) wird nur der aktuelle Wert (hier: a = 12,8) angezeigt; der eigentliche Schieberegler (rechts) wird oberhalb der Register-Karten platziert, wo er auch während der Simulation erreichbar ist. Lautet das erste Zeichen des Bezeichners z.B. ,a' oder ,A', kann statt Pfeil-links bzw. Pfeil-rechts zur Änderung des Werts auch ,a' (verkleinern) bzw. 'A' (vergrößern) eingegeben werden (solange das eindeutig zuordenbar ist).

Die Eigenschaften eines Schiebereglers sind:

![](_page_2_Picture_157.jpeg)

# **Zeit**  Zeit Z1

Eine Simulation besteht aus einer Folge von Schritten, die (in Analogie zur Digitalelektronik) Takt genannt werden. Ein Zeit-Bauteil liefert am Ausgang die (virtuelle) "Zeit" t nach der Formel:  $t = T_{Anfamp} + k * deltaT$  k = 0, 1, 2, ...

 $\mathcal{L}_\text{max}$ 

t durchläuft eine Wertefolge, die in einem "Zeitintervall" [TAnfang, TEnde] variiert und sich mit jedem Takt k um eine bestimmte Schrittweite deltaT erhöht. Zeitintervall und Schrittweite werden im Programmfenster oben eingestellt.

Mit "Zeit" ist also eine fiktive Größe gemeint, die seit dem Start der Simulation "vergangen" ist, nicht die tatsächliche (von der Prozessorleistung abhängige) Zeit.

Die Wahl der Schrittweite hat großen Einfluss auf die Genauigkeit der Simulation; zu große Werte vergröbern das Ergebnis, zu kleine Werte erhöhen den Aufwand, aber auch den durch Rechenungenauigkeit entstehenden Fehler.

 $delta T = 0.001$  ist für die meisten Anwendungen genau genug. Für diskrete Untersuchungen (z.B. Folgen) setzt man deltaT auf 1.

Das in ZeitGraphen dargestellte Zeitintervall [Tmin, Tmax] kann automatisch von der Simulations-Zeit  $[T_{Anfano}, T_{Ende}]$ übernommen werden, aber auch von ihr abweichen, um Ausschnitte detailliert darstellen zu können.

### **Speicher**

![](_page_2_Picture_15.jpeg)

Ein Speicher entspricht einer Variablen ("Platzhalter"), in der man sich einen Wert merkt.

Beim Start erhält er den Wert am Eingang "x" (Initialisierung); bei jedem Takt wird der am Eingang "o" liegende Wert übernommen (Aktualisierung). Der Ausgang gibt stets den aktuellen Speicherinhalt wieder.

Um Snychronisationsprobleme zu vermeiden, wird das Verhalten von Master-Slave-Flipflops (Digitalelektronik) nachgebildet: Bei "steigender Takt-Flanke" wird der Eingangswert gepuffert und bei "fallender Taktflanke" am Ausgang ausgegeben.

Speicher werden bei rekursiv berechneten Werten eingesetzt, wenn Werte mit kleinerer SchrittNr benötigt werden.

 $\mathcal{L}_\text{max}$ 

![](_page_3_Picture_95.jpeg)

![](_page_3_Picture_96.jpeg)

Records sind Zusammenfassungen mehrerer Konstanten zu einem Verbund.

Hat ein Record p ein Feld mit Bezeichnung t0, so wird auf die entsprechende Konstante mit p.t0 zugegriffen (qualifizierte Bezeichner). Im Bild oben hat p.t0 den Wert 0, p.M0 den Wert 285.41022 usw.

Auch Record-Konstanten sind global verfügbar (weswegen ein Record keinen Ausgang hat). Records werden als Liste von Zeilen der Form Feld = Wert angezeigt und können dort editiert werden.

Bequemer ist die Verwaltung in einer Tabelle, die sich mit dem Knopf rechts oben öffnet. Diese Tabelle kann aus einer Datei geladen werden (siehe Bild).

![](_page_3_Picture_97.jpeg)

Die Feldnamen ( t0, M0, om, ...) stehen in der obersten Zeile (Zeile 0), die Werte stehen darunter (in Zeile 1). Es können mehrere Records (in Zeile 1ff.) angelegt werden; dann muss in der Spalte ganz links (Spalte 0) ein Selektor (Ceres, Pallas, ...) stehen, der dann in einer Auswahlliste angeboten wird.

Nach der Übernahme einer Tabelle mit mehreren Records können die Feldnamen nur noch in dieser Tabelle, nicht mehr im Editierfeld des Record-Bauteils geändert werden.

Hat eine aus einer Datei geladene Tabelle (in den Zeilen darüber oder links) noch weitere Einträge, muss man vor einer Übernahme mit der Maus einen Bereich der gezeigten Form auswählen.

### **Bauteile der Gruppe Funktionen**

### **Funktionen**

![](_page_3_Figure_13.jpeg)

Eine Funktion setzt die an den Eingängen liegenden Werte (z.B. von Bauteilen x und y) in einen Funktionsterm (z.B. x^2+y^2) ein und berechnet den zugehörigen Funktionswert. Das Ergebnis steht sofort, wenn es abgefragt wird (d.h. ohne auf den Zeit-Takt zu warten) am Ausgang zur Verfügung (asynchrone Arbeitsweise).

Als Term-Variablen werden die Namen der an den Eingängen angeschlossenen Bauteile verwendet. Konstanten(-Namen) sind global verfügbar; sie können im Funktionsterm benutzt werden, ohne sie mit einem Eingang zu verbinden.

Der Bezeichner einer Funktion kann (sofern er nicht gebraucht wird, z.B. am Eingang von Funktionen, Graphen oder Tabellen) auch leer sein. Die Größe von Funktions-Bauteilen kann geändert werden, indem man mit der Maus am rechten oder unteren Rand zieht.

Ein Klick auf den +-Schalter erzeugt neue Eingänge; ein Klick auf unbenutzte Eingänge (außer den ersten) löscht diese wieder.

Funktionsterme können auch aus einer Interpolation gewonnen werden; dazu dient der kleine Knopf auf der rechten Seite.

Verwandte Bauteile:

Funktionen wie x+1/y können prinzipiell (aber umständlicher) auch mit Operator-Bauteilen realisiert werden. Funktionen mit bekanntem Werteverlauf (aus Tabellen , Grafiken oder früheren Simulationen) aber unbekanntem Funktionsterm, können mit FunktionsGraphen bereitgestellt werden.

Funktionen, die durch Fallunterscheidung definiert sind, heißen FunktionsTafeln.

PascalFunktionen ermitteln ihren Funktionswert mit Hilfe von Anweisungen in der Programmiersprache Pascal.

#### **Funktionsterme**

In Funktionstermen sind folgende Zeichen zulässig:

Die Ziffern 0, 1, 2, .. 9, der Punkt (als Dezimaltrennzeichen), und damit darstellbare reelle Zahlen. Ein negatives Vorzeichen (-) vor einem Term; öffnende und schließende Klammern : "(" und ")" (auch verschachtelt).

Vordefinierte Konstanten:

- e Eulersche Konstante:e = 2.71828...
- pi Kreiszahl  $\pi$  = 3.14159...
- g Erdbeschleunigung:  $g = 9.8062$

Auch die Namen selbst definierter Konstanten und Schiebereglern (auch wenn sie nicht mit einem Eingang verbunden sind) dürfen vorkommen.

Als Variablen sind nur die Namen der an den Eingängen angeschlossenen Bauteile (kontextsensitiv, ohne Leerzeichen) zulässig.

Operatoren (Verknüpfungssymbole) :

![](_page_4_Picture_162.jpeg)

Vergleichsoperatoren:

![](_page_4_Picture_163.jpeg)

Das Ergebnis eines Vergleichs ist 1, wenn die Bedingung wahr ist, 0 sonst.

Logische Operatoren zwischen eingeklammerten Vergleichen:

![](_page_5_Picture_180.jpeg)

Vorrangregeln:

![](_page_5_Picture_181.jpeg)

Operatoren höherer Stufen werden zuerst berechnet; Operatoren gleicher Stufe werden von links nach rechts berechnet.

#### Funktionsbezeichner:

![](_page_5_Picture_182.jpeg)

Alle trigonometrischen Funktionen benutzen klein geschrieben das Bogenmaß, groß geschrieben das Gradmaß.

### Beispiele:

![](_page_6_Picture_204.jpeg)

## **Operatoren**

 $\sqrt[6]{\frac{1}{2}}$ 

Ein Operator verknüpft die Werte a (an seinem oberen) und b (an seinem unteren) Eingang und gibt das abgefragte Ergebnis sofort (d.h. ohne auf den Takt zu warten) am Ausgang aus. In das Eingabefeld gibt man eines der folgenden Symbole ein:

\_\_\_\_\_\_\_\_\_\_\_\_\_\_\_\_\_\_\_\_\_\_\_\_\_\_\_\_\_\_\_\_\_\_\_\_\_\_\_\_\_\_\_\_\_\_\_\_\_\_\_\_\_\_\_\_\_\_\_\_\_\_\_\_\_\_\_\_\_\_\_\_\_\_\_\_\_\_\_\_\_\_\_\_\_\_\_\_\_\_\_\_\_

- + Summe a+b
- Differenz a-b<br>\* Produkt a\*b
- Produkt a\*b
- / Quotient a/b
- : round(a) div round(b) (ganzzahlige Division)
- % round(a) mod round(b) (Divisionsrest)
- m Minimum von a und b
- M Maximum von a und b
- $\lt$  1, wenn a $\lt$ b ist, 0 sonst
- $>$  1, wenn a>b ist, 0 sonst<br>= 1, wenn a=b ist, 0 sonst
- 1, wenn a=b ist, 0 sonst

Die Operatoren ^ (Potenz) und ° (Wurzel) sind nicht erlaubt; Potenzen und Wurzeln müssen mit Funktionen berechnet werden. Der Bezeichner eines Operators kann (sofern er nicht am Eingang von Funktionen, Graphen oder Tabellen gebraucht wird) auch leer sein.

### **FunktionsTafeln**

![](_page_7_Picture_112.jpeg)

Eine FunktionsTafel ist eine Funktion, die durch Fallunterscheidung definiert ist, beispielsweise (vgl. das Bild):

T1(x) = 0 im Intervall ] - ∞, 0[ (d.h. für x < 0 )<br>T1(x) = x im Intervall [0, 1] (d.h. für 0 ≤ x ≤ 1) im Intervall  $[0, 1]$  $T1(x) = x^2 = x^*x$  im Intervall  $\begin{bmatrix} 1 \\ 2 \end{bmatrix}$  of  $(d.h.$  für  $1 \le x)$ 0  $x^2$ Veranschaulichung: ---------[----------]------- 0 1

Die Intervalle müssen den Zahlenstrahl zerlegen, d.h. lückenlos und ohne Überlappung sein. Die rechte Grenze (und Klammer) eines Intervalls muss mit der linken Grenze (und Klammer) des nächsten Intervalls übereinstimmen. Das Unendlich-Zeichen besteht aus zwei kleinen o-Buchstaben.

Diese Intervalle können mit dem Tafel-Formular (s. Knopf rechts unten) erstellt und editiert werden:

![](_page_7_Picture_113.jpeg)

Die zur Definition benutzte Tabelle kann (im Format .csv oder .xls) gespeichert und geöffnet werden.

Die Teil-Intervalle und Teil-Funktionen können auch aus der linearen oder kubischen (Spline-) Interpolation von Wertepaaren gewonnen werden; dazu dient der kleine Knopf an der rechten Seite.

**\_\_\_\_\_\_\_\_\_\_\_\_\_\_\_\_\_\_\_\_\_\_\_\_\_\_\_\_\_\_\_\_\_\_\_\_\_\_\_\_\_\_\_\_\_\_\_\_\_\_\_\_\_\_\_\_\_\_\_\_\_\_\_\_\_\_\_\_\_\_\_\_\_\_\_\_**

![](_page_7_Picture_114.jpeg)

Def=[-40,100] FunktionsGraphen repräsentieren Funktionen, deren Werteverlauf aus Tabellen, eingescannten Grafiken, aufgenommenen Simulationsverläufen oder Messungen mit Sensoren stammt. Im Gegensatz zu Funktions-Bauteilen benötigen sie keinen Funktionsterm, können aber wie diese zum Rechnen, Differenzieren, Integrieren und Zeichnen benutzt werden.

Ihr Wert wird durch Interpolation von (äquidistanten) Wertepaaren gewonnen. Definitionsbereich und Werteliste werden in einer editierbaren (Text-) Datei (mit der Erweiterung \*.dat) gespeichert, die in einem Editierfeld (read-only) angegeben wird.

Format der dat-Dateien Am Anfang steht das Intervall [xMin, xMax], das den Definitionsbereich von f angibt. Danach folgt eine (beliebig lange) Liste von Funktionswerten :  $y_0, y_1, y_2, ..., y_n$ 

![](_page_8_Picture_434.jpeg)

Die Schrittweite h wird aus dem Definitionsbereich [xMin, xMax] und der Länge n+1 der Werteliste folgendermaßen berechnet:

$$
h = \frac{xMax - xMin}{n}
$$

Im Beispiel oben stehen  $n+1 = 1401$  Werte mit  $n = 1400$  Schritten, d.h.  $h = 0.1$ . Diese Liste wird folgendermaßen interpretiert:

![](_page_8_Picture_435.jpeg)

Allgemein:

Ist  $t_k = xMin + k \cdot h$  der k-te Zerlegungspunkt, so ist  $f(t_k) = y_k$  für alle  $k = 0...n$ .

Liegt der Eingangswert nicht im Definitionsbereich, ist der Funktionswert Null. Liegt der Eingangswert zwischen zwei Stützstellen, wird der Funktionswert interpoliert. Dazu stehen mehrere Typen der Mittelwert-Bildung zur Verfügung, die in den Eigenschaften des FunktionsGraphen-Bauteils festgelegt werden (s. Kontext-Menü).

#### **Mittelwert-Typ 0**: Keine Mittelwertbildung.

f ist eine Treppenfunktion mit Sprüngen (Unstetigkeiten) in den Mitten der Stützstellen-Intervalle.

#### **Mittelwert-Typ > 0**:

Seien  $t_k = xMin + k \cdot h$  die (äquidistanten) Stützstellen und  $y_k$  die zugehörigen Funktionswerte (vgl. Funktions-Graphen zeigen / bearbeiten).

Eine Stelle *t* zwischen zwei Stützstellen  $t_{k-1}$  und  $t_k$  wird bestimmt durch  $t = t_{k-1} + \lambda \cdot h$ ,  $0 \le \lambda \le 1$ .

$$
\text{Ist} \ \ i := \frac{t - xMax}{h} \ \ \text{der } \text{,} \\ \text{Index}^c \text{ von } t, \text{ so gilt: } k - 1 = \lfloor i \rfloor = \text{trunc}(i) \ \ \text{(größte ganze Zahl } \leq i) \ \ \text{und } \lambda = i - \lfloor i \rfloor = \text{frac}(i)
$$

(Nachkommastellen von i). Der Funktionswert  $f(t)$  wird dann folgendermaßen berechnet:  $f(t) = y_{k-1} + \lambda \cdot (y_k - y_{k-1})$ 

#### **Mittelwert-Typ 1** Lineare Interpolation (Voreinstellung) : .

f ist stetig und stimmt an den Stützstellen exakt mit den Stützwerten überein, ist aber dort i.A. nicht differenzierbar (d.h. der Graph hat dort einen Knick). Das vermeidet der

#### **Mittelwert-Typ 2**: Gewichtete quadratische Interpolation :

f ist differenzierbar und stimmt an den Stützstellen exakt mit den Stützwerten überein (d.h. der Graph ist auch an den Stützstellen glatt).

Zuerst werden die beiden quadratischen Interpolationspolynome u und v an den Stützstellen  $t_{k-2}, t_{k-1}, t_k$  und  $t_{k-2}, t_{k-1}, t_k$ 

 $t_{k-1}, t_k, t_{k+1}$  bestimmt. Dann ist  $f(t) = (1 - g(\lambda)) \cdot u(t) + g(\lambda) \cdot v(t)$  (gewichteter Mittelwert). Die Gewichtsfunktion g ist gegeben durch  $g(\lambda) = 3\lambda^2 - 2\lambda^3$ . g ist eindeutig vom Grad 3 mit Punktsymmetrie bei  $(0,5 \mid 0,5)$ , g $(0)=0$ , g $(1)=1$ , g' $(0)=0$  und g' $(1)=0$ .

Eine noch stärkere Glättung erreicht man mit

#### **Mittelwert-Typ 3** : Gleitende gewichtete Mittelwerte an mehreren Stützpunkten: Sei r der (in den Eigenschaften wählbare) Mittelwert-Radius.

Dann werden die 2r Stützstellen  $t_{k-r},..., t_{k+r-1}$  zur Mittelwertbildung herangezogen..

$$
f(t) = \frac{\sum_{j=k-r}^{k+r-1} g(j) \cdot y_j}{\sum_{j=k-r}^{k+r-1} g(j)}
$$

Die Gewichtsfunktion g ist  $g(j) = (v^2 - 1)^2$  mit *r*  $v = \frac{j - i}{j}$ .

$$
\text{First } t = t_{k-1} \quad \text{is} \quad i = k-1 \quad \text{und} \quad g(k+r-1) = 0. \quad \text{First } t = t_k \quad \text{is} \quad i = k \quad \text{und} \quad g(k-r) = 0 \, .
$$

#### Erzeugung von FunktionsGraphen:

- Erstellen mit einem Text-Editor und Speichern mit der Erweiterung .dat (siehe oben)
- Scannen einer Grafik
- Übernahme aus einer Tabelle
- Speichern (recording) von Daten während einer Simulation
- Messen mit Sensoren

Zur Auswahl und zum Editieren der Werteliste dient der kleine Knopf rechts (oder der Menü-Befehl: Funktions-Graphen / zeigen, bearbeiten). Es öffnet sich folgendes Fenster:

![](_page_9_Figure_14.jpeg)

In der Graphen-Ansicht kann man (wenn man nah genug heranzoomt) einzelne y-Werte

mit der Maus verschieben (rote Punkte); in der Tabellen-Ansicht kann man y einzeln editieren. So lassen sich Werteverläufe nachträglich glätten.

Mit diesem Formular können Stützpunkte weder gelöscht, noch eingefügt werden.

Im Aufnahme-Modus (Haken bei "recording") dienen FunktionsGraphen der Speicherung eines "zeitlichen" Werteverlaufs, der bei

einer Simulation entsteht und am Eingang anliegt. Der gewünschte Dateiname muss vorher (ohne die Erweiterung \*.dat) in das Eingabefeld eingetragen werden. Alternativ (Wiedergabe-Modus) arbeiten FunktionsGraphen wie Funktions-Bauteile: Wird ein Ausgangswert nachgefragt, berechnen sie den Funktionswert des Eingangswerts.

 $\_$  , and the set of the set of the set of the set of the set of the set of the set of the set of the set of the set of the set of the set of the set of the set of the set of the set of the set of the set of the set of th

### **PascalFunktionen**

![](_page_10_Picture_2.jpeg)

PascalFunktionen berechnen ihren Funktionswert mit Hilfe von Anweisungen der Programmiersprache Pascal. Damit können funktionale Zusammenhänge beschrieben werden, die sich mit anderen Mitteln nur schwer herstellen lassen (vorausgesetzt man kann ein wenig programmieren).

Beispiele sind Funktionswerte, die aus Sub-Schleifen stammen.

Implementiert wurde nur eine kleine Untermenge der Sprache Pascal.

![](_page_10_Picture_215.jpeg)

Intern werden alle Typen als Extended dargestellt und sind damit kompatibel zueinander; bei Zuweisungen an eine Integer-Variable wird (ganzzahlig) gerundet, bei Zuweisungen an eine Boolean-Variable werden Werte >0,5 als 1 (wahr), sonst als 0 (falsch) behandelt.

Als Parameter der Funktion dienen die am Eingang angeschlossenen Elemente; sie bilden gleichnamige Variablen vom Typ Extended. Hinzu kommen (mit var ...) selbst deklarierte Variablen der genannten Datentypen; insgesamt sind bis zu 15 Variablen möglich.

#### **Anweisungen** sind:

#### **Wertzuweisungen**

Form:  $u:=T$ ; u ist eine selbst deklarierte Variable, T ein FunktionsTerm (Ausdruck);

Ein- oder zweiseitige **bedingte Anweisungen**:

Form: if Bedingung then Anweisung [else Anweisung];

#### **Zählschleifen**:

Form: for Zähler:=Startwert to Endwert do Anweisung; Zähler ist eine selbst deklarierte Variable vom Typ Integer; Startwert und Endwert sind Integer-Terme.

#### **While-Schleifen**:

Form: while Bedingung do Anweisung; Bedingung ist ein Boolean-Term, z.B. ein Vergleich.

#### **Repeat-Schleifen**:

Form: repeat Anweisung until Bedingung;

#### **Writeln-Anweisungen:**

Form:  $\text{written}(s1, s2, \ldots)$  mit  $si = "..."$  (String) oder  $si = 'xk'$  (Variablen-Bezeichner). Die Ausgaben erscheinen in der Pascal-Registerkarte.

Alle Anweisungen enden mit einem Semikolon. Überall, wo eine Anweisung steht, kann auch eine mit begin und end; geklammerte Folge von Anweisungen stehen. Die Anweisungen werden nur dann (und jedesmal dann) ausgeführt, wenn am Ausgang der PascalFunktion ein Wert abgefragt wird.

Beispiel: Am Eingang einer PascalFunktion liegt ein asynchron betriebener Random-Baustein, der (mit Hilfe einer Tafel x) solange zufällige Spielkartenwerte liefert, bis die Summe 21 überschritten wird (Black-Jack). Berechnet werden soll der letzte Summenwert 21.

```
var k,s:Integer; 
begin 
 s:=0;k:=x; while (s+k)<22 do 
   begin 
   s:=s+k;k:=x; end; 
  Result:=s;
end;
```
### **Bauteile der Gruppe Anzeigen**

### **Anzeigen**

![](_page_11_Picture_3.jpeg)

Anzeigen stellen bei jedem Takt den Eingangswert digital dar.

Besteht das Ergebnis einer Simulation in einer Zahl (z.B. einem Integralwert), deren zeitliche Entstehung unwichtig ist, wird man statt zu ZeitGraphen oder Tabellen zu einem Anzeige-Bauteil greifen.

Ein Klick auf das Anzeige-Feld erlaubt es, die Hintergrundfarbe zu wählen. Im Kontextmenü kann man die gewünschte Stellenzahl einstellen.

**\_\_\_\_\_\_\_\_\_\_\_\_\_\_\_\_\_\_\_\_\_\_\_\_\_\_\_\_\_\_\_\_\_\_\_\_\_\_\_\_\_\_\_\_\_\_\_\_\_\_\_\_\_\_\_\_\_\_\_\_\_\_\_** 

### **Tabellen**

![](_page_11_Picture_8.jpeg)

Tabellen entsprechen (in der Reihenfolge ihrer Erzeugung) einer Spalte in der Tabellen-Karte. Als Spaltenüberschrift dient der Tabellen-Name (z.B. T2).

Die erste und zweite Spalte werden von Schritt-Nr und Zeit gebildet.

Bei jedem Takt wird der am Eingang liegende Wert (zusammen mit Schritt-Nr und Zeit) in eine neue Zeile eingetragen. Die Ergebnis-Tabelle kann kopiert, gespeichert und gedruckt werden.

 $\mathcal{L}_\text{max}$ 

Ein einzelnes Ergebnis kann auch mit einer Anzeige dargestellt werden. Kontinuierliche Daten lassen sich auch mit ZeitGraphen oder xyGraphen anzeigen.

![](_page_11_Picture_13.jpeg)

Ein ZeitGraph zeichnet den zeitlichen Verlauf der Werte an seinem Eingang in ein (t,y)-Koordinatensystem. Die Farbe kann durch Klick auf das Farb-Kästchen aus einer Liste gewählt werden.

Das Koordinatensystem (Ausschnitt und Maßstab) wird in einer (wählbaren) Zeit-Grafik dargestellt. Eine Zeit-Grafik kann mehrere ZeitGraphen (im gleichen Koordinatensystem) zeigen.

Enthält die Konstruktion einen ZeitGraphen, wird die Registerkarte "Zeit-Grafik" angezeigt; die in ihr eingebettete Standard-Grafik

wird als Voreinstellung zum Zeichnen benutzt.

Im Menü "Grafiken" kann man weitere Zeit-Grafik-Fenster (mit eigenen Koordinatensystemen) öffnen. Die von ZeitGraphen zum Zeichnen verwendete Grafik kann man dann durch Klick auf das Label (in der Mitte des ZeitGraphen) auswählen.

Die ins (t,y)-Koordinatensystem eingetragenen Punkte werden linear verbunden; das kann bei diskreten Vorgängen (mit deltaT=1) oder extremen Vergrößerungen zu Fehldarstellungen führen.

Ein einzelnes Ergebnis kann auch mit einer Anzeige dargestellt werden. Bei diskreten Simulationen (z.B. mit deltaT = 1) wird man statt Zeit-Graphen auch Tabellen verwenden.

### **Hintergrund-Bilder in Grafken**

ZeitGrafiken, xyGrafiken und BalkenGrafiken enthalten einen mit **Grafik...** beschrifteten Knopf zum Kopieren, Drucken und Speichern, aber auch zum Einfügen von Hintergrund-Bildern.

Wählt man den letzteren der angebotenen Befehle, öffnet sich ein Formular, mit dem Hintergrund-Bilder (beispielsweise für Modellierungs-Aufgaben) in das (reelle) Koordinatensystem der Grafik eingepasst werden:

![](_page_12_Figure_7.jpeg)

Zuerst öffnet man (mit dem einzigen Menübefehl) die Bild-Datei.

Sie ist von einem roten Rechteck umgeben. Seine Ecken zieht man mit der Maus auf diejenigen Bild Punkte A', B', C' und D', die zu einem Rechteck A, B, C, D im Grafik-Koordinatensystem transformiert werden sollen.

Im gezeigten Beispiel sind A' und B' die Fußpunkte und C' und D' die Spitzen der beiden Hauptpfeiler (vgl. die rote Linie, die diese verbindet). Ein Rechtsklick ins Bild öffnet eine Lupe. Zur Feinjustierung können A', B', C' und D' mit SpinEdit-Feldern pixelweise verschoben und in der Lupe beobachtet werden.

Die reellen Koordinaten A(x1 | y1), B(x2 | y1), C(x2 | y2) und D(x1 | y2) im Grafik-Koordinatensystem entnimmt man den bekannten Abmessungen der Brücke und gibt sie in die entsprechenden Edit-Felder ein.

Nach einem Klick auf OK wird das Bild transfpormiert und in die gewünschte Grafik eingefügt:

Transformiertes Bild:

![](_page_13_Figure_0.jpeg)

Man beachte, dass nur die ausgewählte Bildebene korrekt transformiert wird und dass in den vergrößerten Partien ein Verlust an Auflösung auftritt.

### **xyGraphen** XYGraph X1

![](_page_13_Picture_3.jpeg)

Ein xyGraph trägt bei jedem Takt die Werte an den Eingängen x (oben) und y (unten) in ein xy-Koordinatensystem ein. Die Farbe kann durch Klick auf das Farb-Kästchen aus einer Liste gewählt werden.

Das Koordinatensystem (Ausschnitt und Maßstab) wird in einer (wählbaren) xy-Grafik dargestellt. Eine xy-Grafik kann mehrere xyGraphen (im gleichen Koordinatensystem) zeigen.

Enthält die Konstruktion einen xyGraphen, wird die Registerkarte "xy-Grafik" angezeigt; die in ihr eingebettete Standard-Grafik wird als Voreinstellung zum Zeichnen benutzt.

Im Menü "Grafiken" kann man weitere xy-Grafik-Fenster (mit eigenen Koordinatensystemen) öffnen. Die von xyGraphen zum Zeichnen verwendete Grafik kann man dann durch Klick auf das Label (in der Mitte des xyGraphen) auswählen.

Die ins (x,y)-Koordinatensystem eingetragenen Punkte werden linear verbunden; das kann bei extremen Vergrößerungen zu Fehldarstellungen führen.

Auch in xyGrafiken können Hintergrund-Bilder eingefügt werden, vgl. oben.

![](_page_13_Picture_10.jpeg)

Ein BalkenGraph zeigt an seinem Eingang anliegende Werte in einem Balken-Diagramm. Die Farbe kann durch Klick auf das Farb-Kästchen aus einer Liste gewählt werden.

Dieses Balken-Diagramm wird in einer (wählbaren) Balken-Grafik dargestellt. Eine Balken-Grafik kann mehrere BalkenGraphen zeigen.

Mit der Wahl der Balken-Grafik legt man die Art der anzuzeigenden Werte fest.

Enthält die Konstruktion einen BalkenGraphen, wird die Registerkarte "Balken-Grafik" angezeigt; die in ihr eingebettete Standard-Grafik wird als Voreinstellung zum Zeichnen benutzt.

Im Menü "Grafiken" kann man weitere Balken-Grafik-Fenster (mit eigenen Koordinatensystemen) öffnen. Die von BalkenGraphen zum Zeichnen verwendete Grafik kann man dann durch Klick auf das Label (in der Mitte des BalkenGraphen) auswählen. Das bietet sich an, wenn BalkenGraphen sich gegenseitig überdecken würden.

Die Registerkarte Balken-Grafik enthält ein weiteres Register:

In der (Unter-)Karte Format wird eingestellt, was die Balken eines BalkenGraphen anzeigen sollen:

- 1. den Zeitwert des Eingangs
- 2. die absolute Häufigkeit am Eingang vorkommender Werteklassen
- 3. die relative Häufigkeit am Eingang vorkommender Werteklassen

Im ersten Fall entspricht die Anzeige einem diskreten ZeitGraphen; im zweiten und dritten Fall werden die Eingangswerte nach Zählbedingungen in Klassen eingeordnet, die (absolute oder relative) Häufigkeit ihres Vorkommens gezählt und (am Ende der Simulation) angezeigt.

Die (Unter-)Karte Balken-Diagramm enthält das eigentliche Balken-Diagramm.

![](_page_14_Picture_142.jpeg)

### **Bauteile der Gruppe Differentialrechnung**

### **Differenzierer**

![](_page_14_Picture_13.jpeg)

Ein Differenzierer gibt (bei jedem Takt) am Ausgang die Änderungsrate seiner Eingangswerte zurück. Sein Startwert kann in den Eigenschaften eingestellt werden; in der Voreinstellung ist er Null.

Wird links der Ausgang f(t) einer Funktion eingespeist (die ihrerseits mit einem Zeit-Bauteil angesteuert wird), so wird rechts der Verlauf ihrer Ableitungsfunktion f'(t) approximiert.

In den Eigenschaften eines Differenzierers kann man festlegen, wieviele Werte zrr Bestimmung der Steigung herangezogen werden sollen.

 $\mathcal{L}_\text{max}$ 

![](_page_14_Picture_143.jpeg)

Beim Differenzieren von FunktionsGraphen, die durch Messen oder Scannen gewonnen wurden, empfiehlt es sich manchmal, diesen Wert n hochzusetzen, um glattere Ableitungsgraphen zu erhalten.

Umkehrung: Integrierer.

### **Integrierer**

![](_page_15_Picture_3.jpeg)

Ein Integrierer erhält beim Start den Wert am (unteren) Eingang "x" (Initialisierung); ist der Eingang leer, wird als Startwert 0 verwendet. Bei jedem Takt ändert er dann seinen Ausgangswert A so, dass die Änderungsrate gleich dem Eingangswert E ist: A:=A+DeltaT\*E (Euler-Cauchy-Verfahren)

Wird links der Ausgang f(t) einer Funktion eingespeist (die ihrerseits mit einem Zeit-Bauteil angesteuert wird), so

wird rechts der genäherte Verlauf einer Stammfunktion F(t), genauer

$$
F_0 + \int_{\text{TAngang}}^t f(s)ds
$$

ausgegeben (wobei  $F_0$  der Anfangswert ist).

Umkehrung: Differenzierer.

### **Bauteile der Gruppe Stochastik**

### **Random**

![](_page_15_Picture_183.jpeg)

Random-Bauteile liefern am Ausgang eine Zufallszahl X, die als Ergebnis eines simulierten Zufallsversuchs dienen kann. Im synchronen Betrieb (gelbe Farbe) wird eine neue Zufallszahl bei jedem Zeittakt erstellt, und danach allen anfragenden Elementen identisch übergeben. Im asynchronen Betrieb (grüne Farbe) löst jede Anfrage (am Ausgang) die Erzeugung einer neuen Zufallszahl aus. Solche Anfragen können aus Sub-Schleifen stammen, die von Aggregierern oder PascalFunktionen stammen.

Die Verteilung von X kann unter folgenden Varianten gewählt werden: **Laplace-Verteilung (diskret)**: X ist eine ganze Zufallszahl zwischen 0 und n-1.

$$
P(X = k) = \frac{1}{n}
$$

Modelliert Zufallsversuche mit n verschiedenen, aber gleich wahrscheinlichen Ergebnissen.

**Laplace-Verteilung (stetig)**: X ist eine reelle Zufallszahl aus dem Intervall [a,b].

$$
P(\alpha \le X \le \beta) = \frac{\beta - \alpha}{b - a}
$$

 Modelliert Zufallsversuche mit unendlich vielen reellen Ergebnissen; die Wahrscheinlichkeit, in einem Teilintervall zu liegen ist nicht von der Lage, sondern nur von der Länge des Teilintervalls abhängig.

**Bernoulli-Verteilung**: X ist eine Zufallszahl mit nur zwei möglichen Werten: 0 ("Misserfolg") oder 1 ("Erfolg").

 $P(X = 1) = p$  ist die "Erfolgswahrscheinlichkeit".

Modelliert sog. Bernoulli-Versuche mit nur zwei verschiedenen Ergebnissen, die (abstrakt) "Erfolg" und "Misserfolg" genannt werden. "Erfolg" kann eine gewürfelte "Eins" (mit p=1/6) oder eine geworfene "Kopf"-Seite einer Münze sein (mit p=1/2) etc.

**Binomial-Verteilung**: X ist eine ganze Zufallszahl X zwischen 0 und n.

.

$$
P(X = k) = {n \choose k} p^k (1-p)^{n-k}
$$

Modelliert die Zahl der Erfolge einer Kette von n unabhängig durchgeführten Bernoulli-Versuchen. Mit Erfolgswahrscheinlichkeit p.

Mittelwert (Erwartungswert) ist  $\mu = n \cdot p$ , Streuung (Standardabweichung) ist  $\sigma = \sqrt{n \cdot p \cdot (1 - p)}$ Für große Werte von n ist die Berechnung sehr aufwändig und sollte durch die Normalverteilung (s.u.) ersetzt werden.

**Normalverteilung**: X ist eine reelle Zufallszahl zwischen - $\infty$  und  $\infty$ .

$$
P(a \le X \le b) = \Phi_{\mu,\sigma^2}(b) - \Phi_{\mu,\sigma^2}(a)
$$

mit der Verteilungsfunktion *k*

$$
\Phi_{\mu,\sigma^2}(k) = \int_{-\infty}^{\infty} \varphi_{\mu,\sigma^2}(x) dx
$$

und der Dichtefunktion

$$
\varphi_{\mu,\sigma^2}(x) = \frac{1}{\sigma \cdot \sqrt{2\pi}} e^{\frac{-(x-\mu)^2}{2\sigma^2}}
$$

mit Mittelwert (Erwartungswert)  $\mu$  und Streuung (Standardabweichung)  $\sigma$ .

Modelliert die Summe jeder (!) Folge von unabhängigen reellen Zufallsvariablen, die dieselbe Verteilung und eine positive endliche Varianz haben (Zentraler Grenzwertsatz).

Beispiele sind binomialverteilte Größen X, wenn deren Streuung  $\sigma > 3$  ist (Satz von Moivre-Laplace).

**Poisson-Verteilung**: X ist eine ganze nichtnegative Zufallszahl X.

$$
P(X = k) = e^{-\lambda} \cdot \frac{\lambda^k}{k!}
$$

Mittelwert (Erwartungswert) ist  $\mu = \lambda$ , Streuung (Standardabweichung) ist  $\sigma = \sqrt{\lambda}$ .

Modelliert binomialverteilte Zufallszahlen  $X_n$ , wenn n groß ist und für die Erfolgswahrscheinlichkeiten  $p_n$  gilt:

$$
p_n \to 0
$$
 und  $n \cdot p_n \to \lambda$ .

Beispiel: X<sub>n</sub> ist die Zahl der Anrufer im n-ten Teil eines Zeitintervalls T, wenn in T erfahrungsgemäß  $\lambda$  Anrufe eingehen.

### **Kennwerte**

![](_page_16_Figure_21.jpeg)

Kennwerte ermitteln statistische Daten der am Eingang während einer Simulation nach jedem Takt anliegenden Werte. In den Eigenschaften (Kontextmenü) können ein oder mehrere der folgenden Kennwerte ausgewählt werden: Summe, arithmetisches Mittel, Streuung (Standardabweichung), Minimum, Maximum und Median.

Die Kennwert-Bildung erfolgt synchron, d.h. in der äußeren (Zeit-)Schleife. Für Kennwerte, die aus einer inneren (Sub-)Schleife stammen, eignen sich Aggregierer. Die Kennwerte werden (alle 100 Takte) aktualisiert und angezeigt.

### **Bauteile der Gruppe Prozeduren**

### **Gleichung**

![](_page_17_Picture_2.jpeg)

Ein Gleichungs-Bauteil sucht und liefert denjenigen Ausgangswert y, für den beide Eingangswerte übereinstimmen (vgl. den Operationsverstärker in der Elektronik). An die Eingänge legt man Funktionen f(x1,...,y) und g(x1,...,y) an, die von y (und ggf. anderen Variablen x1, …) abhängen; der Ausgangswert ist also mittelbar auf die Eingänge zurückgekoppelt.

Auf diese Weise werden Gleichungen der Form  $f(x1,...,y) = g(x1,...,y)$  nach y aufgelöst.

Der untere Eingang (mit x bezeichnet) kann leer bleiben (und hat dann den Wert 0).

Beispiel: Die folgende Konstruktion realisiert (und zeichnet) die Umkehrfunktion y = f<sup>-1</sup> (x) der Funktion f(y) = y+sin(y), indem sie für alle x die Gleichung  $x = f(y) = y + \sin(y)$  nach y auflöst:

![](_page_17_Figure_7.jpeg)

Die Suche nach y geschieht nach dem Halbierungsverfahren, wobei das Suchintervall [yMin, yMax] und die verlangte Genauigkeit epsilon im Eigenschaften-Formular festgelegt werden (Aufruf durch Rechtsklick im Kontextmenü).

Damit diese Suche erfolgreich ist, müssen die am Eingang angeschlossenen Funktionen f und g stetig sein und für alle vorkommenden Werte von x1,... folgende Voraussetzungen erfüllen:

 $f(x1,...,yMin) < g(x1,...,yMin)$  und  $f(x1,...,yMax) > g(x1,...,yMax)$  (oder umgekehrt).

Wird diese Bedingung während der Simulation verletzt, tritt eine (möglicherweise vorübergehende) kritische Situation ein. Ist die Eingenschaft **critical** wahr, wird die Simulation abgebrochen; andernfalls läuft sie weiter, liefert aber (in kritischen Situationen) unverlässliche Werte.

### **Aggregierer**

![](_page_17_Figure_13.jpeg)

Ein Aggregierer erlaubt das Einsammeln von Ergebnissen aus Sub-Schleifen innerhalb der äußeren Takt-Schleife einer Simulation. Der obere Ausgang stellt den Wert einer Aggregat-Funktion (Minimum, Maximum, Mittelwert, Integral) bereit, der aus den am Eingang während eines Schleifendurchlaufs anliegenden Werten gebildet wird. Diese Eingangswerte werden (asynchron) aus den am 2. und (ggf. 3.) , mit + bezeichneten Hilfs-Ausgang ausgegebenen Parameter-Werten (Schleifenvariablen) berechnet.

Name, Startwert, Endwert und Schrittweite der Parameter können in den Eigenschaften eines Aggregierers eingestellt werden (Kontextmenü).

Beispiel ist die Folge von Abständen einer in der äußeren Schleife durchlaufenen Punktfolge P<sub>n</sub> von einer Punktmenge M, die in der inneren Schleife parametrisiert wird:

 $d(P_n, M) = Minimum \ d(P_n, Q_k)$  wobei  $M = {Q_k | k = 1..10}$  ist.

 Ein Klick auf das Pluszeichen erweitert die Sub-Schleife zu einer Doppelschleife; erneuter Klick auf den unbenutzten Parameter-Ausgang reduziert die Sub-Schleife wieder zur Einfachschleife.

Für die Ermittlung von statistischen Daten, die während der äußeren Simulationsschleife anfallen, eignen sich Kennwerte. Erweiterte Möglichkeiten für innere Schleifen bieten PascalFunktionen.

### **Bauteile der Gruppe Sensoren**

### **CommSensoren**

![](_page_18_Figure_7.jpeg)

Ein CommSensor liest die am Ausgang angefragten Werte (ohne auf das Taktsignal zu warten) von einem Sensor oder Messgerät, das an einer seriellen (RS232-) Schnittstelle angeschlossen ist. Dazu wird ein Abfragestring an den Sensor geschickt, der daraufhin mit einem String (z.B. in der Form Name=Wert) antworten muss.

Die am Computer installierten COM-Schnittstellen können aus einer Liste gewählt werden.

Diese Liste wird beim Erzeugen des CommSensors erstellt; ändern sich die verfügbaren COM-Ports (z.B. beim Anschließen oder Trennen von USB-Seriell -Adaptern), muss die Konstruktion neu eingelesen werden.

In der Voreinstellung liefern Sensoren Rohwerte. Im Eigenschaften-Dialog (Kontext-Menü; rechter Mausklick) kann gewählt werden:

- der **GlättungsTyp** (0: keine Glättung (Rohwerte); 1 : gleitende arithmetische Mittelwerte; 2: Median)
- die **Glättungslänge** (Zahl der letzten Werte, die zur Glättung herangezogen werden)

Derzeit werden folgende serielle Sensoren unterstützt:

 MicroControllerSensoren (z.B. für die Kommunikation mit dem CtLab, einem Messprojekt der Zeitschrift Ct). Sie beziehen ihre Messwerte von einem MicroController. Zu ihren Eigenschaften gehören: Ein Init-String (z.B. "0: VAL 10?") zur Initialisierung, ein Query-String (z.B. "10?") zur Abfrage von Messwerten, ein Equals-Zeichen (z.B. "="), ab dem der vom MicroController zurückgeschickte String als reelle Zahl interpretiert wird.

Die Messgeräte VC820, VC840, VC920, VC940 und VC960 des Herstellers Voltcraft.

Die Kommunikationsparameter (Baudrate etc.) dieser Sensoren sind vorgegeben, Sie können im Eigenschaften-Dialog eingesehen (und für unbekannte Geräte angepasst werden).

Wichtig ist, dass in den Programm-Einstellungen das Häkchen Einheit = Sekunden gesetzt wird, damit die Simulationszeit mit der realen Zeit synchronisiert werden kann.

Siehe auch: USBSensoren

![](_page_18_Picture_20.jpeg)

Ein USBSensor liest die am Ausgang angefragten Werte (ohne auf das Taktsignal zu warten) von einem Sensor oder Messgerät, das an einer USB-Schnittstelle angeschlossen ist.

In der Voreinstellung liefern Sensoren Roh-Werte. Im Eigenschaften-Dialog (Kontext-Menü; rechter Mausklick) kann gewählt werden:

- **GlättungsTyp** (0: keine; 1 : gleitende arithmetische Mittelwerte; 2: Median)
- **Glättungslänge** (Zahl der letzten zur Glättung herangezogen werden)

Derzeit werden ausschließlich Sensoren des Typs GoIO des Herstellers Vernier in der Liste aufgeführt. Benutzt werden können:

GoTemp, GoLink, GoMotion, LabQuest

Wichtig ist, dass in den Programm-Einstellungen das Häkchen Einheit = Sekunden gesetzt wird, damit die Simulationszeit mit der realen Zeit synchronisiert werden kann. Siehe auch: CommSensoren

### **Erzeugung von FunktionsGraphen**

Der Menü-Befehl Funktions-Graphen enthält mehrere Möglichkeiten, FunktionsGraphen-Bauteile zu erzeugen:

### **FunktionsGraphen scannen**

Dieser Menübefehl öffnet ein Formular, das dem Einscannen (Digitalisieren) von Funktionsgraphen dient. Erzeugt wird eine Datei \*.dat, die von FunktionsGraphen-Bauteilen benutzt werden kann.

![](_page_19_Figure_12.jpeg)

Benötigt wird eine (mit einem Bildscanner oder durch Herunterladen aus dem Internet erzeugte) Bilddatei vom Format \*.jpg oder \*.bmp, die mit dem "Datei öffnen"-Befehl geladen wird.

Der einzuscannende Bereich wird durch einen roten Rahmen festgelegt. Seine Seiten können mit der Maus oder mit Spin-Buttons (siehe rechts) pixelweise verschoben werden. Ein Rechtsklick ins Bild zeigt einen vergrößerten Bereich an (Lupe).

Die reellen Intervalle [xMin, xMax] und [ymin, ymax], die diesem Rahmen entsprechen, werden rechts eingegeben. Die dabei entstehende Schrittweite deltaX wird berechnet und angezeigt.

Durch Klick in die Lupe wird die Farbe des Graphen ausgewählt; die zu akzeptierende Toleranz (Abstand im RGB-Raum) kann ebenfalls gewählt werden. Zum Glätten stark streuender Werte kann man eine Mittelwert-Bildung vornehmen lassen.

Der Scannen...-Befehl startet den Scan-Vorgang.

Für alle Horizontal-Pixel werden (links beginnend) die (vertikal) darüber liegenden Pixel von oben und unten abgesucht.Der Mittelwert der Vertikalpositionen der jeweils ersten gefundenen Pixel der gewählten Farbe wird als Funktionswert gespeichert. Lücken werden durch lineare Interpolation geschlossen.

Siehe auch: FunktionsGraphen

### **FunktionsGraphen messen**

Dieser Menübefehl öffnet ein Formular, das dem Aufnehmen einer Messreihe dient. Erzeugt wird eine Datei \*.dat, die von Funktionsgraphen benutzt werden kann.

![](_page_20_Picture_50.jpeg)

Die Messwerte stammen von Sensor-Bauteilen (CommSensoren oder USBSensoren, vgl. die Beschreibung dort). Sie kapseln Messgeräte oder Sensoren, die über eine serielle (RS232-) Schnittstelle oder die USB-Schnittstelle angeschlossen werden.

Mit den Sensor-Bauteilen CommElement und GoIOElement können Messwerte auch innerhalb einer Simulation abgefragt werden.

### **FunktionsGraphen aus einer Tabelle**

Dieser Menübefehl öffnet ein Formular, das der Übernahme von Daten aus einer Tabellenspalte dient. Erzeugt wird eine Datei \*.dat, die von FunktionsGraphen benutzt werden kann.

![](_page_21_Picture_35.jpeg)

Geöffnet und gespeichert werden können Tabellen im Format \*.xls , \*.mdb oder \*.csv (Tabellen als Textdateien). Mit Kopieren und Einfügen können auch Tabellen aus einem Browser übernommen werden. Mehrspaltige oder mehrzeilige Tabellen können mit Kopieren und Einfügen zu einer einzigen Spalte oder Zeile zusammengefügt werden.

Die mit der Maus markierten Zellen einer Spalte oder Zeile werden, zusammen mit der Angabe des Definitionsbereiches [xMin, xMax] als FunktionsGraphen (d.h. einer Datei im Format \*.dat) gespeichert.